#### **1.** Accessing Integrations

Open Integrations by going to **Forecast > External Sources** and clicking on the **QuickBooks Launch** button.

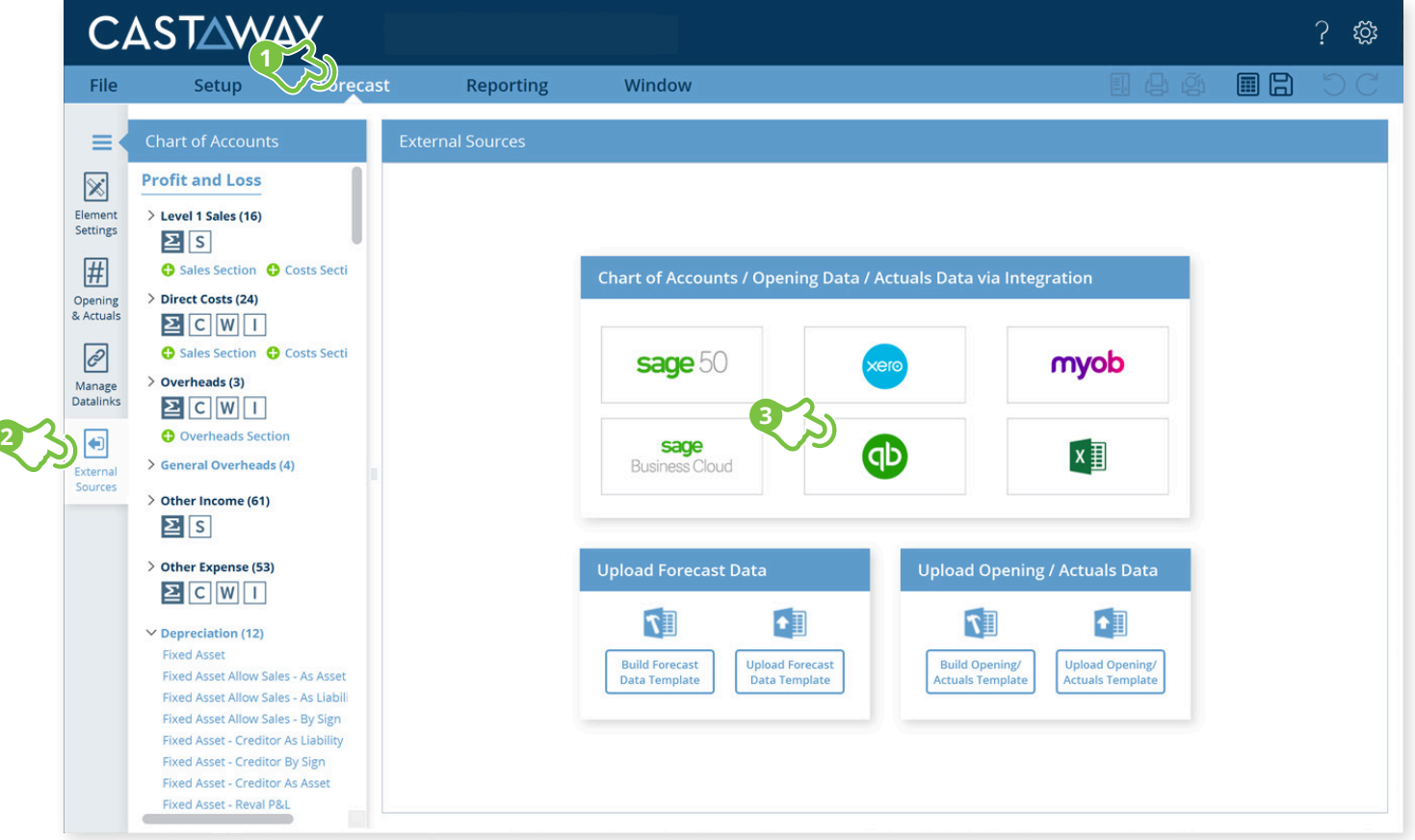

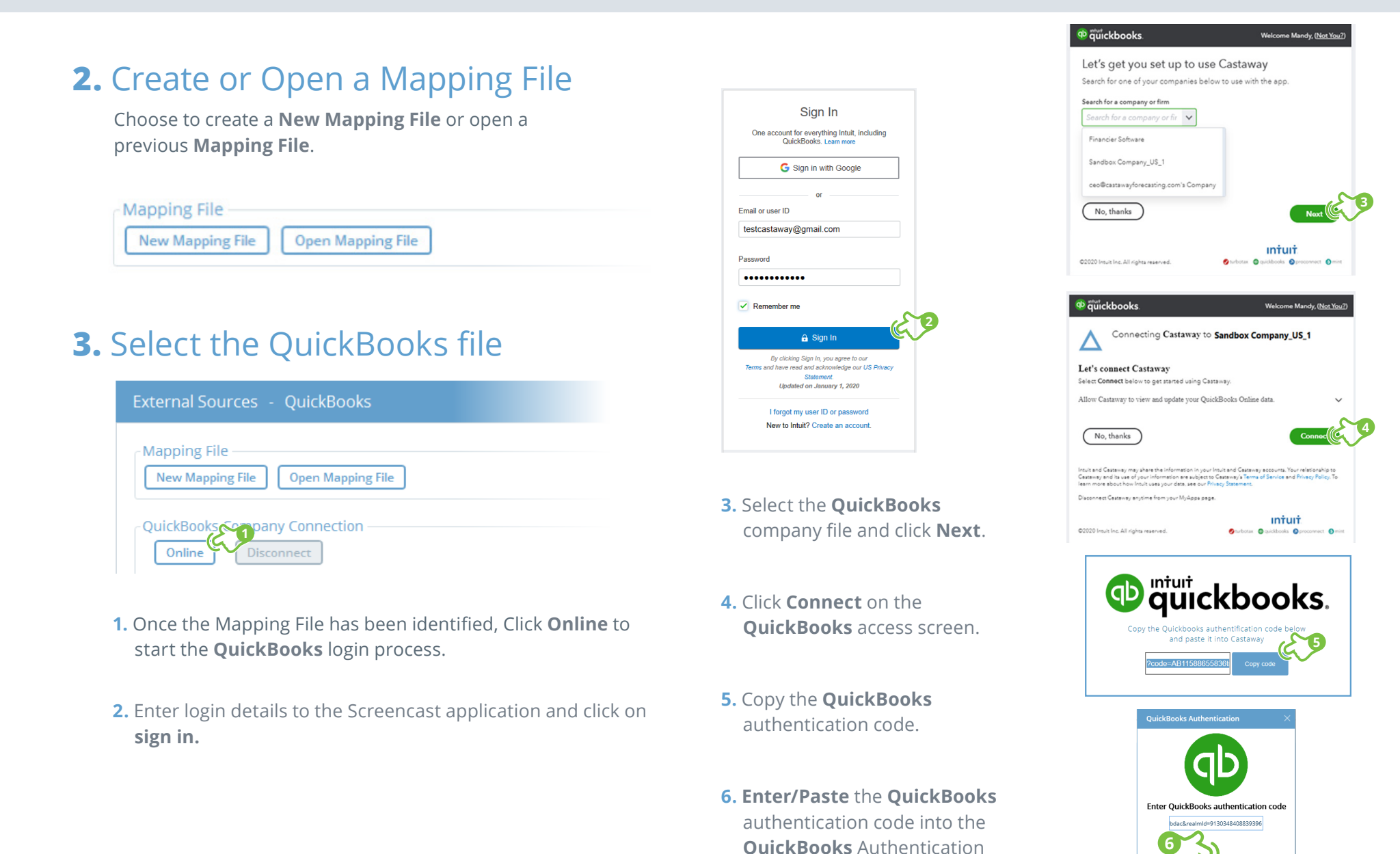

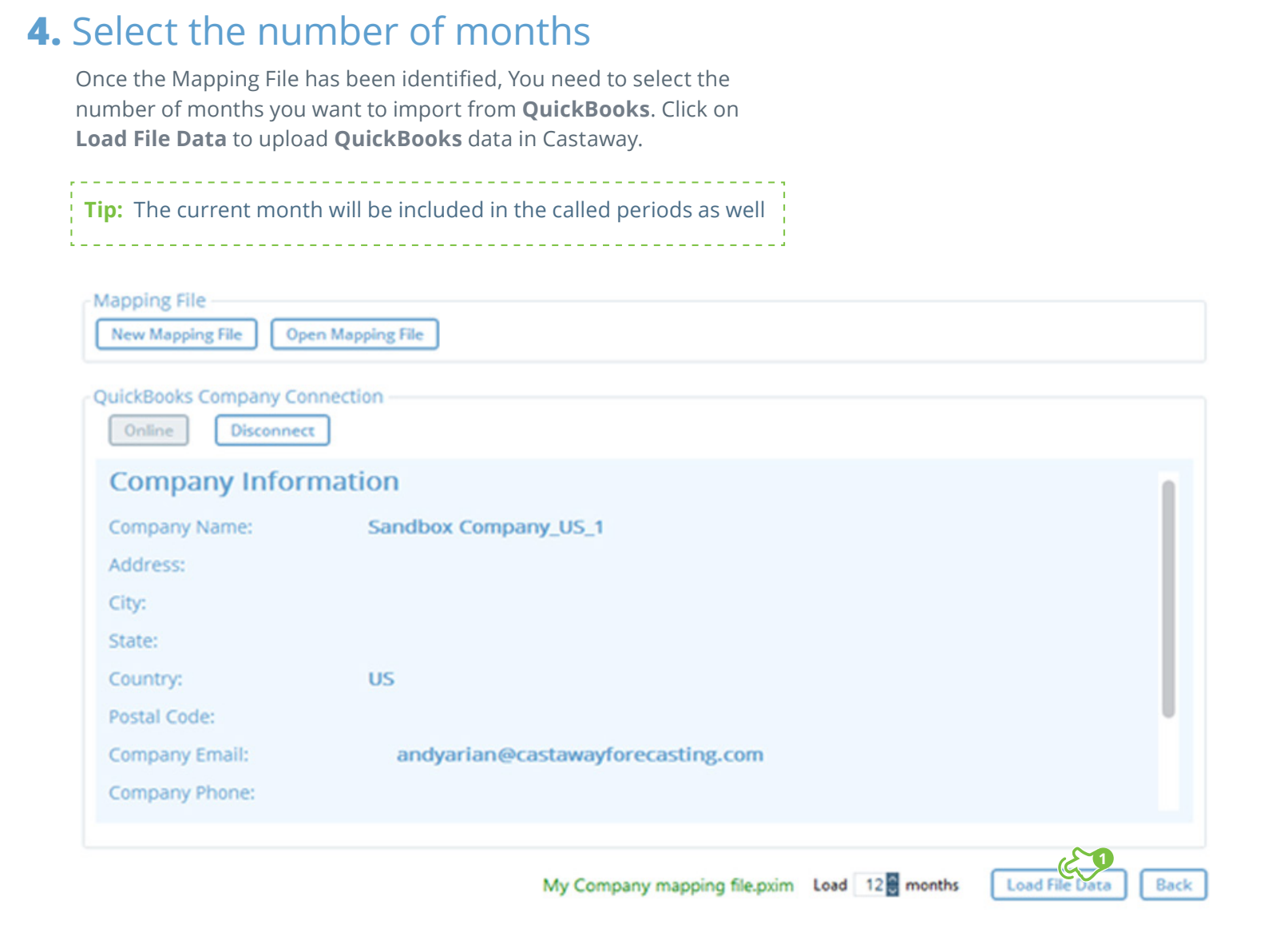

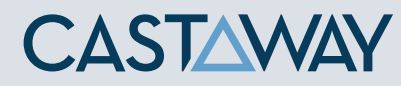

#### **5.** Map the QuickBooks accounts to Castaway

The **QuickBooks** data screen appears with the **QuickBooks** accounts across 5 tabs:

Each tab shows the number of accounts in 3 categories:

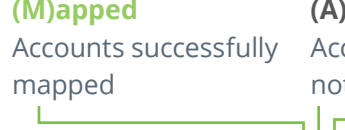

**(A)rchived** counts purposely t mapped

Accounts not yet mapped

**(U)nmapped**

Using drag & drop, you can map:

- One **QuickBooks** account to an existing **Castaway** account
- Multiple **QuickBooks** accounts to an existing **Castaway** account
- One **QuickBooks** account to a new **Castaway** account
- Multiple **QuickBooks** accounts to a new **Castaway** account

Multiple **QuickBooks** accounts to multiple new **Castaway** accounts

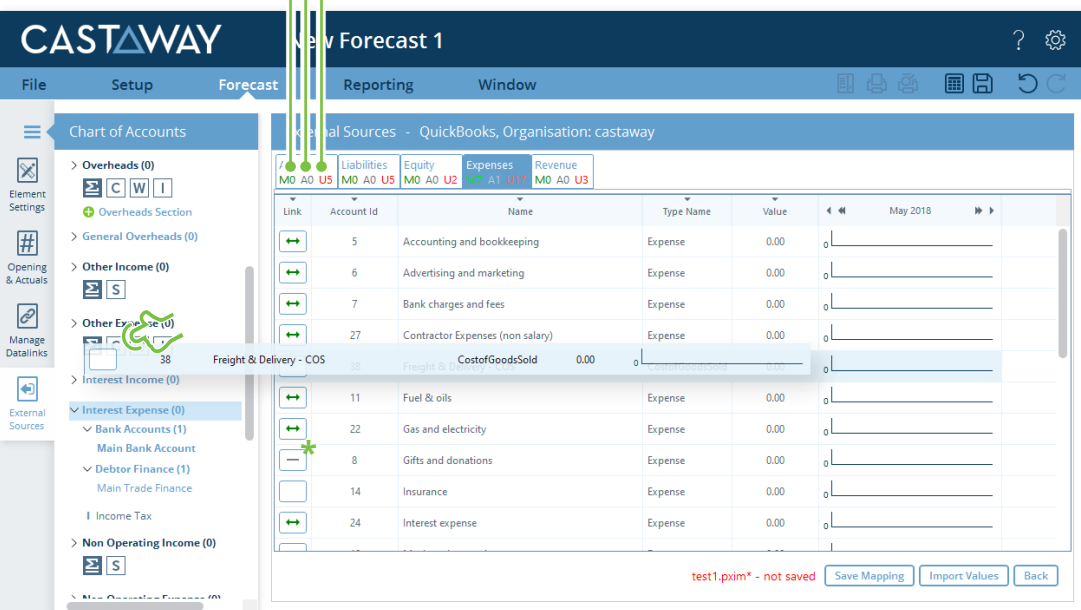

**Tip:** By clicking on save mapping any new updates to mapping will be saved even if you do not finish the import process

**Note:** A Mapping File (\*.pxim file extension) records how the **QuickBooks** Chart of Accounts maps across to the **Castaway** Chart of Accounts. Mapping Files can be used and updated every time you want to import data into **Castaway** from **QuickBooks**.

Drag & drop the account(s) to the **Castaway** Chart of Accounts:

**Existing:** Drag & drop the **QuickBooks** account(s) over the account name.

**New:** Drag & drop the **QuickBooks** account(s) over an element button.

**Archive:** Shows an account has been considered but does not need to be mapped to **Castaway**. **\*Click** the button in the Link column and it will show a line.

#### **6.** Import Values (Opening Balances)

Once the **QuickBooks** accounts have been mapped you can import opening balance sheet and prior Profit & Loss data from the **QuickBooks** file.

**1. Click** the **Import Values** button to launch the Select Import Value Months screen

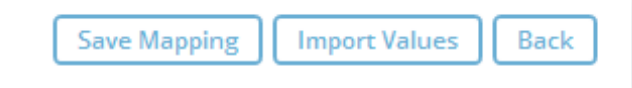

**2.** Select the **Opening Balance** month from the drop-down list and set the number of months data required in the prior Profit & Loss

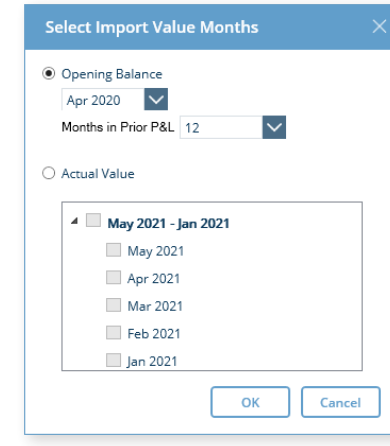

**3. Click OK** to save the mapping file, save any changes to the **Castaway** Chart of Accounts and import the selected opening data

**Note:** If you have enabled Actuals in your **Castaway** file, you can import Actuals data from **QuickBooks** for one month or multiple months.